## **Starting the system LSM710 inverted confocal**

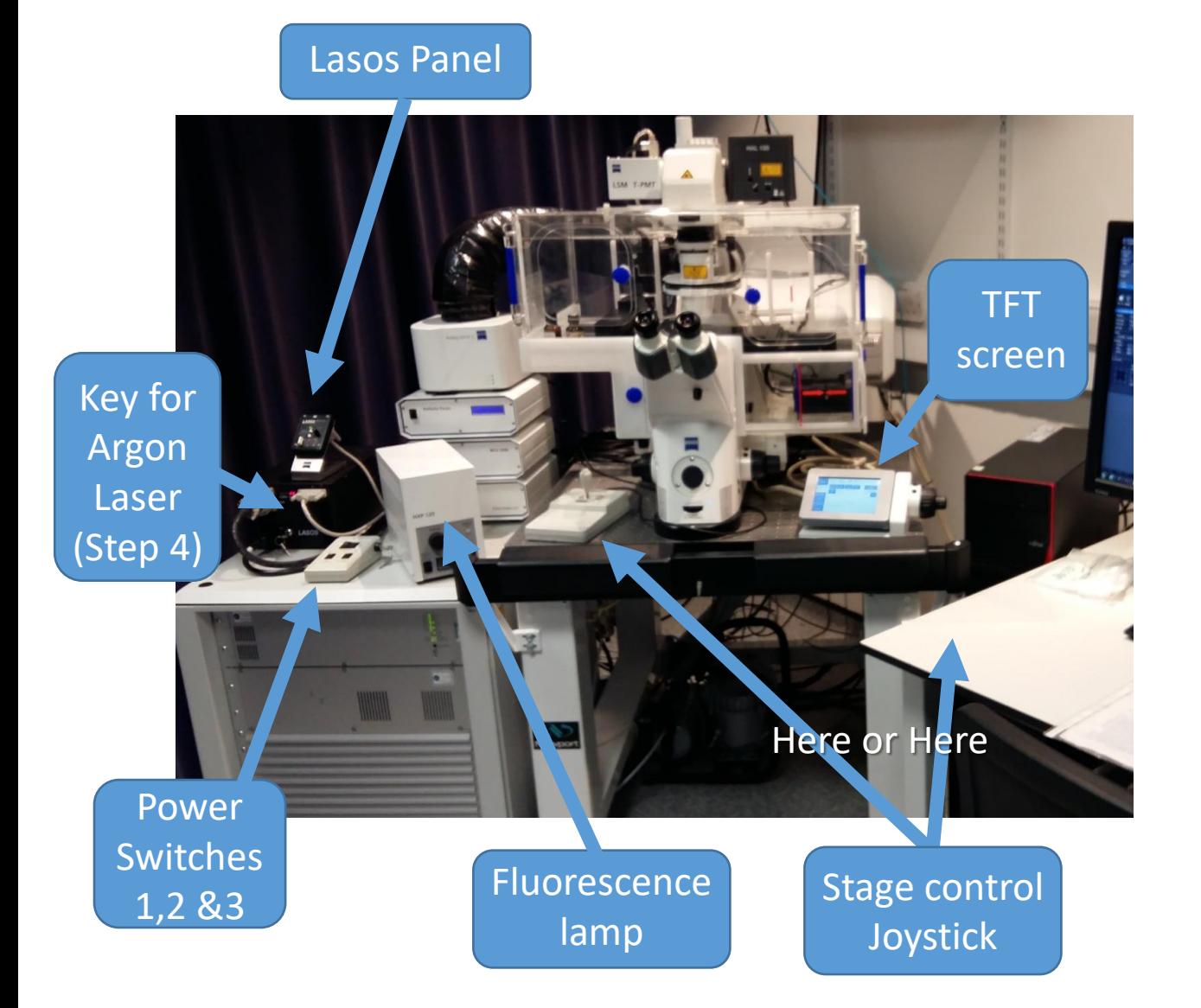

## **Start up takes 10 minutes Make sure the Lasos panel switch is down (standby) before start up**

### **Lasos Panel**

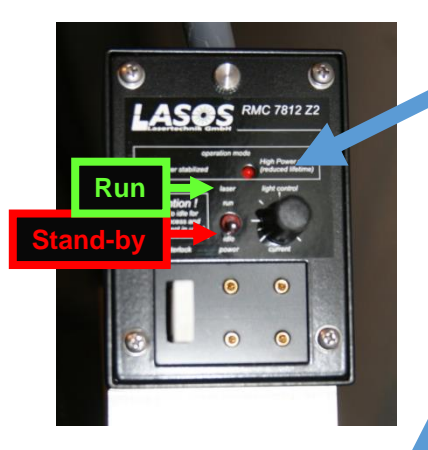

## **Power Switches**

**1 2 3**

- a) Make sure the Lasos switch is on **standby** (lower position)
- b) Turn on the PC (Fujitsu to right of scope).
- c) Turn on the Main Switch **[1]**
- d) After 5 seconds turn on System/PC switch **[2]**
- e) After 5 seconds turn on Components **[3]**.
- f) If the Argon Laser is required (458, 488, 514 nm) turn the key clockwise to horizontal = ON **[4]**.

### **Note the time.**  In 5 minutes put laser to full power.

continued over page…

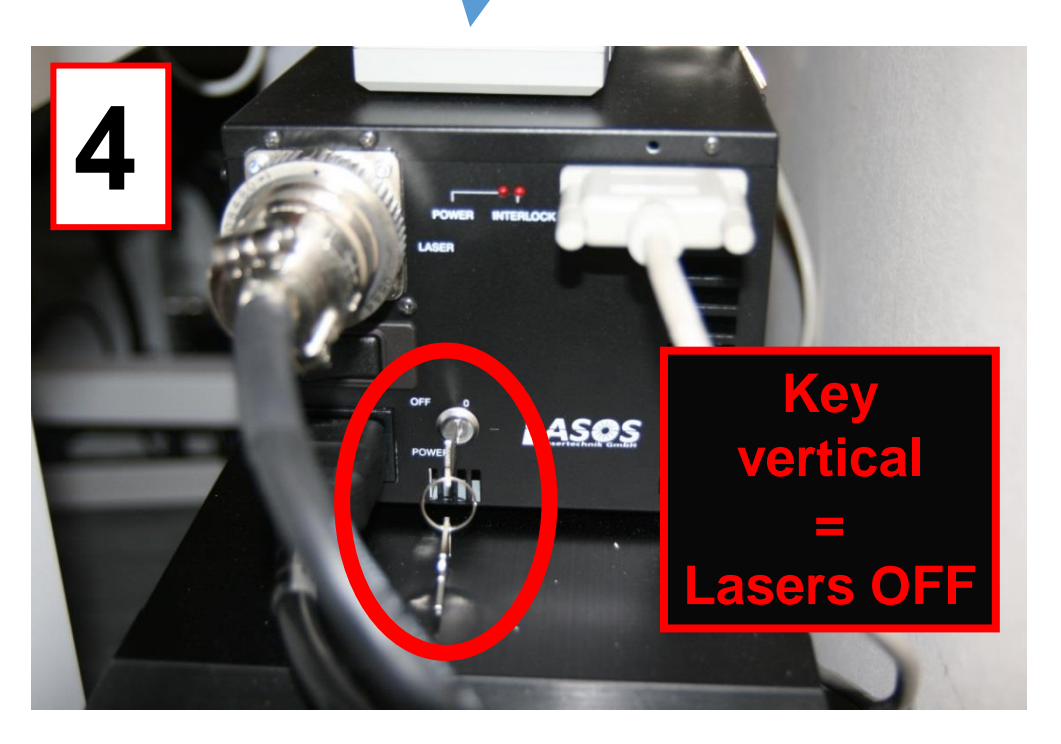

#### Continued over the page…

- g) Turn on the fluorescence lamp (HXP 120), to the left of the microscope.
- h) Wait for the TFT screen to the right of the scope to have finished loading. (It shows an hour glass while loading, and has Home etc control buttons when loaded)
- i) Log on to PC as Zeiss User & start the ZEN 2009 software.

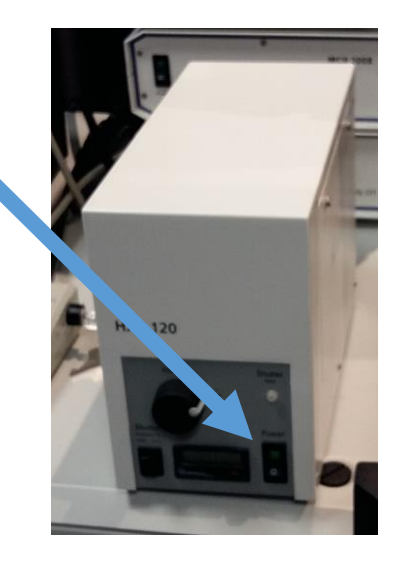

## **REMEMBER – Argon laser to full power:**

After 5 minutes, switch the Argon laser from standby to run (UP) with the toggle the switch **[5]**.

Adjust the power **[6]**. Turn the dial clockwise until the LED **[7]** goes red, then turn it back anti-clockwise to the point when it flips back to green.

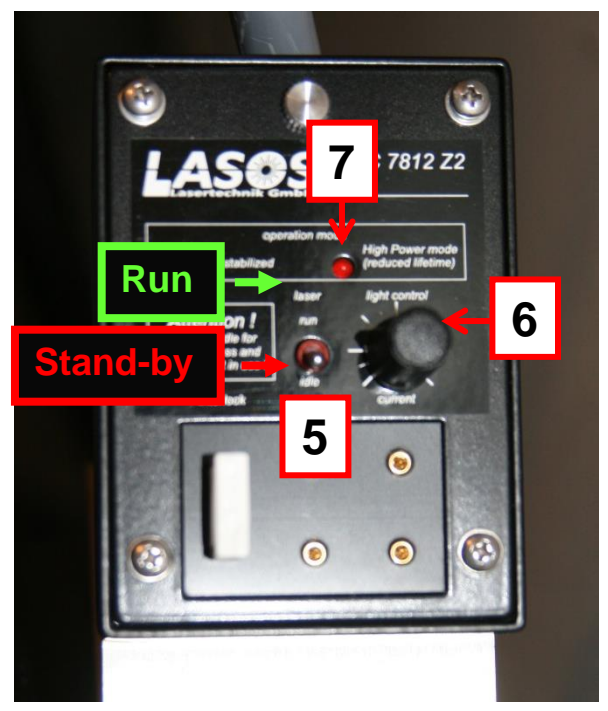

# **Switching off the system**

## **If someone is using the system within the next 2-3 hours:**

- leave everything on, just put the argon laser to standby (on the LASOS panel) and log out of PPMS.
- Transfer the data using the S: drive (sharemounter)

## **If you are the last user, do a full shut-down**:

- 1. Turn off the 561 nm laser in ZEN 2009 software.
- 2. Put the Argon laser on standby mode (toggle switch DOWN)
- 3. Turn the Argon key to OFF.
- 4. Exit the Zen software.
- 5. Clean the objectives (x25, x40 and x63) with LENS TISSUE ONLY.
- 6. Shut down the computer using Windows Start>Shut down menu.
- 7. Turn off the Components (switch 3) and System/PC (switch 2) switches. DO NOT TURN OFF SWITCH **[1]** until step 10 below.
- 8. Close the incubation chamber doors top and front to protect from dust.
- 9. Turn off the HXP120 fluorescence lamp.
- 10. When the Argon fan switches off (after ~5 min), turn the Main switch (1) on OFF.